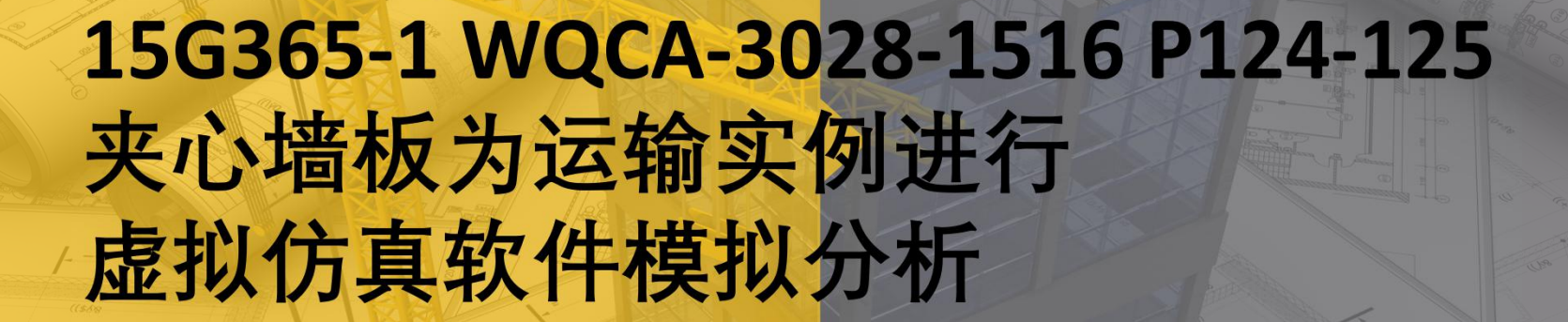

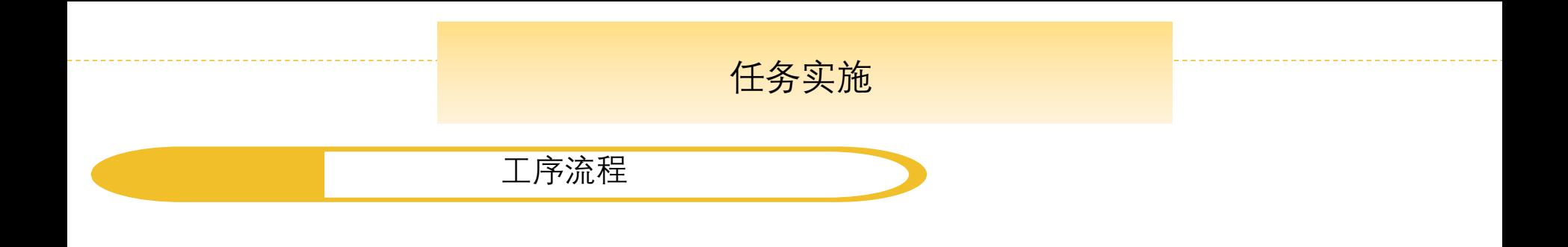

#### 施工前准备 → 构件检测 → 考车机具选择 → 路线选择 → → 构件装车码放 ————> 构件运输 —————> 构件卸车及临时码放

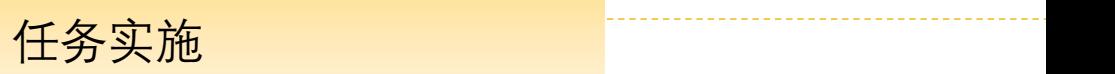

01 练习或考核计划下达

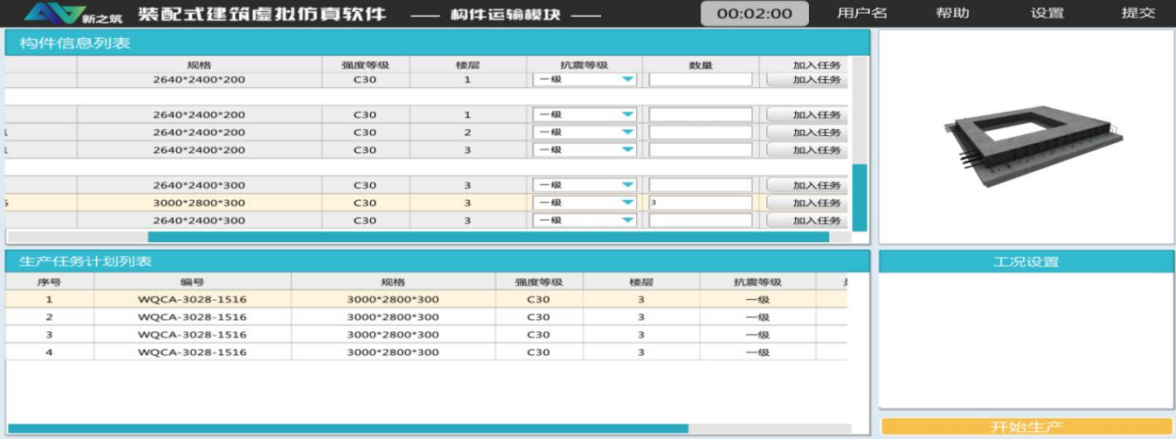

学生自主下达计划

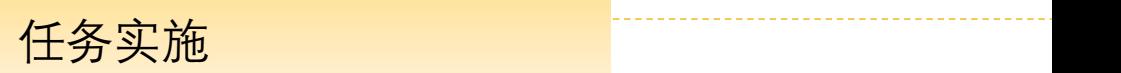

01 练习或考核计划下达

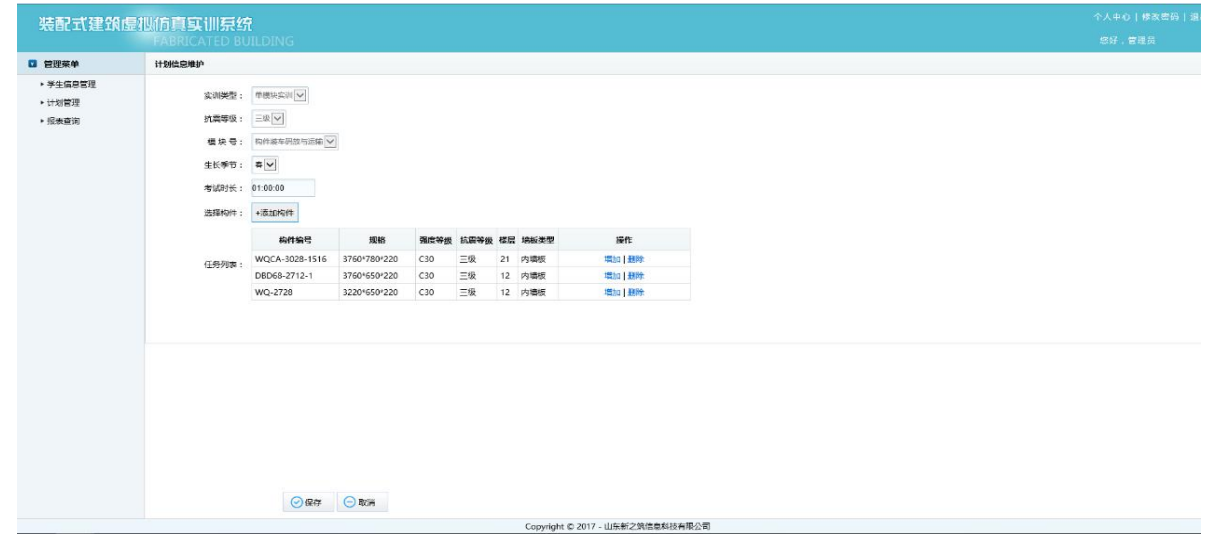

教师下达计划

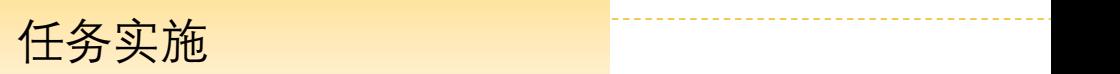

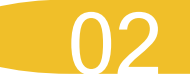

### 02 登录系统查询操作计划

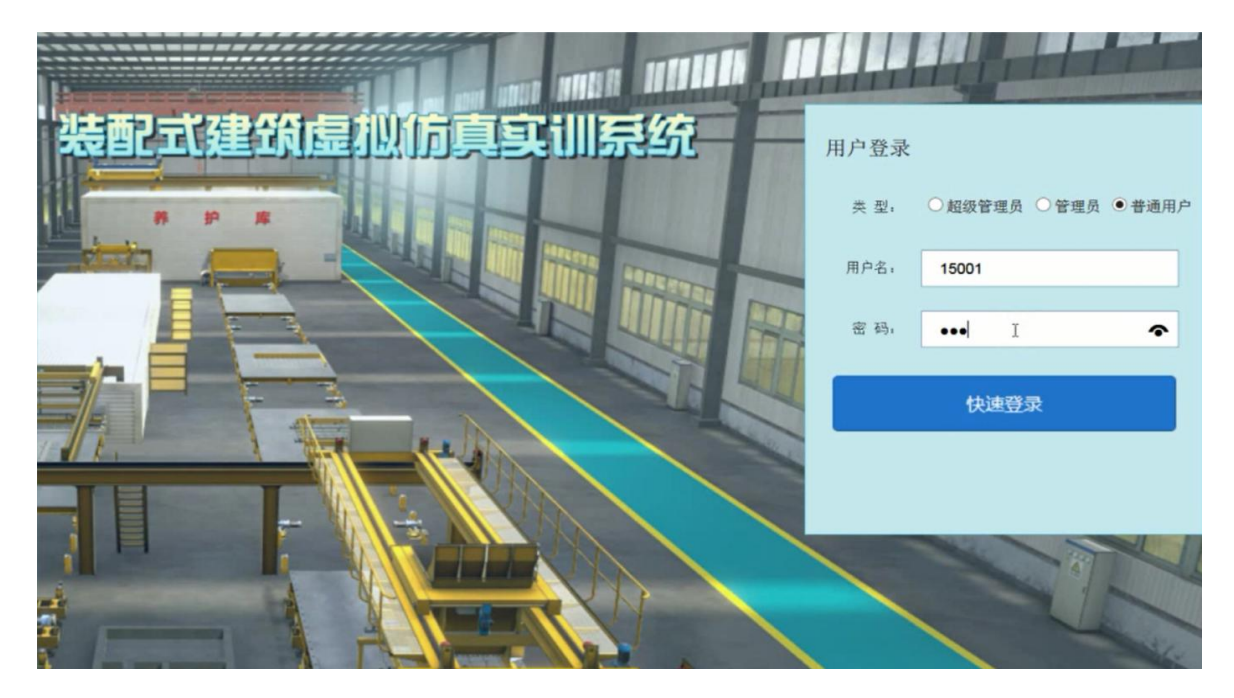

系统登录

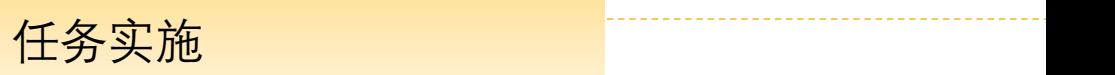

#### 13 任务查询 2019年1月 任务查询

#### 学生登录系统后查询施工任务,根据任务列表,明确任务内容, 做好任务分配和进度计划

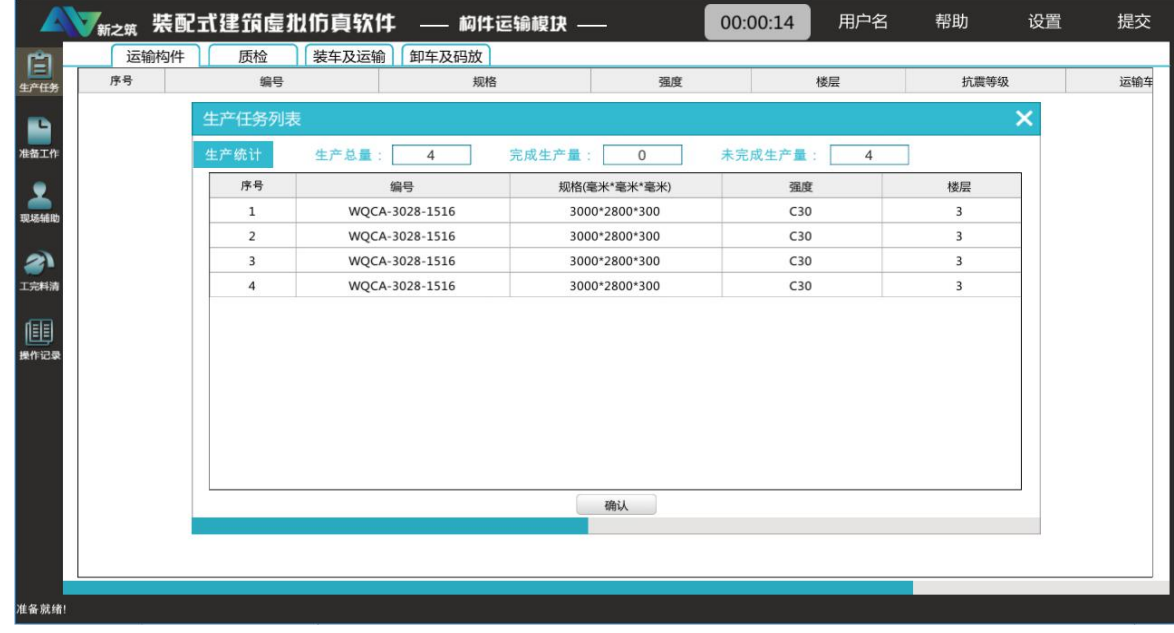

任务查询

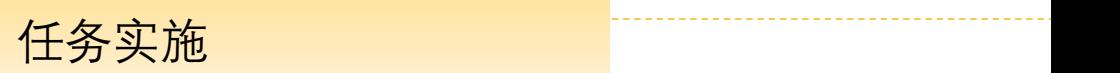

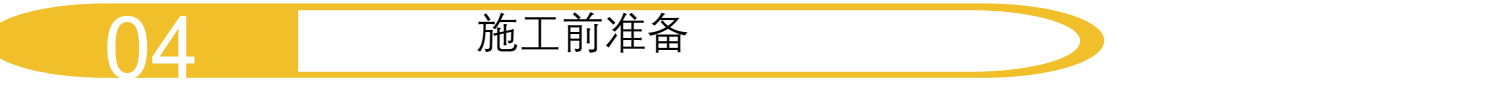

#### 工作开始前首先进行施工前准备,着装检查和杂物清理及施工前注意 事项了解,本次操作任务为带窗口空洞的夹心墙板的运输操作

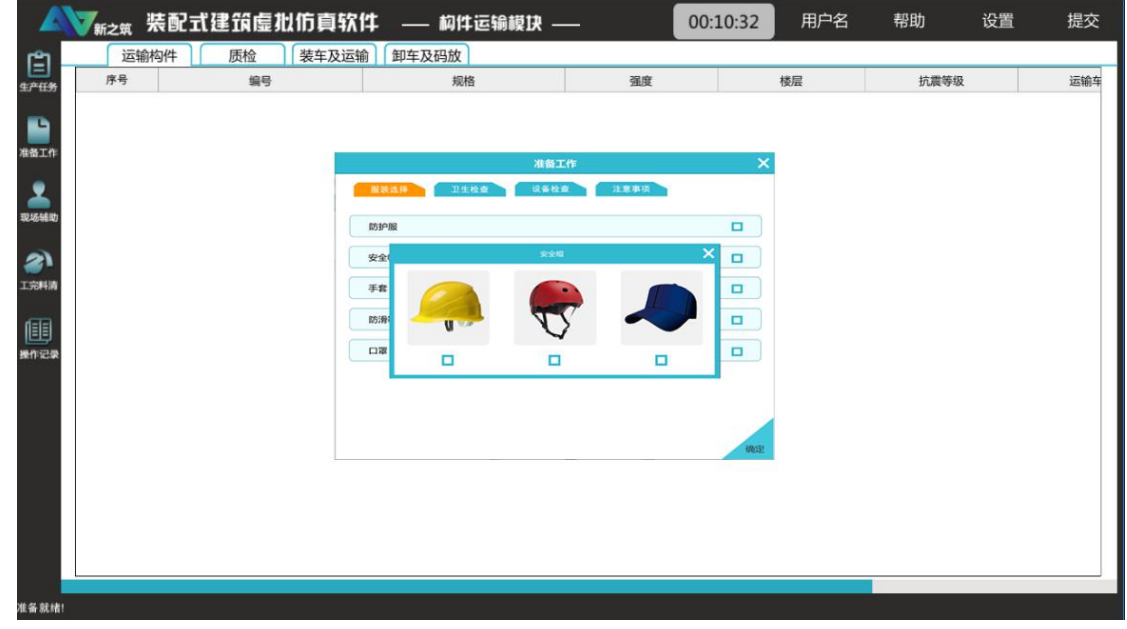

施工前准备

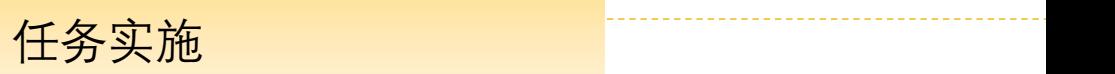

# 05 构件装车码放一选择运输构件

根据计划或施工需求选择运输的目标构件

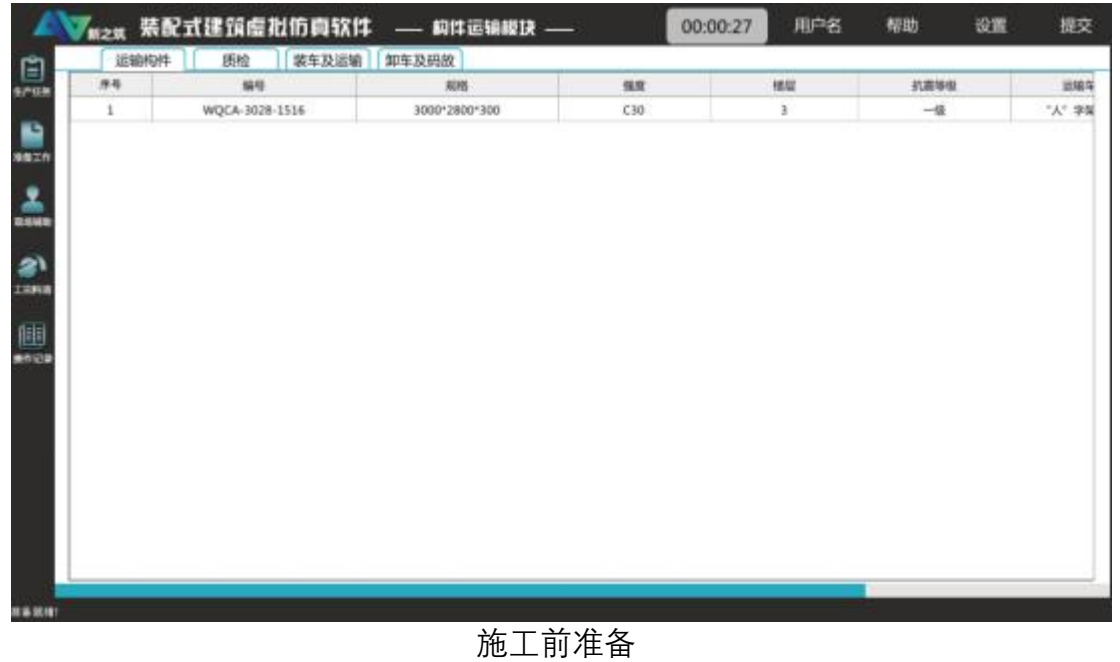

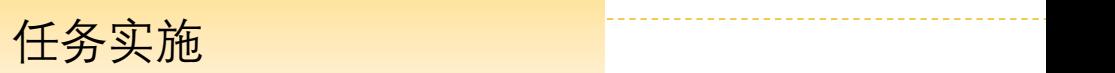

### 105 构件装车码放一出场质量检测 2008年 2009年 2月11日 12:00 12:00 12:00 12:00 12:00 12:00 12:00 12:00 12:00 12:00 12:00 1

#### 对出场构件依次进行尺寸测量检测、平整度检测、外观质量检测、构件强度检测、构 件生产信息检测等

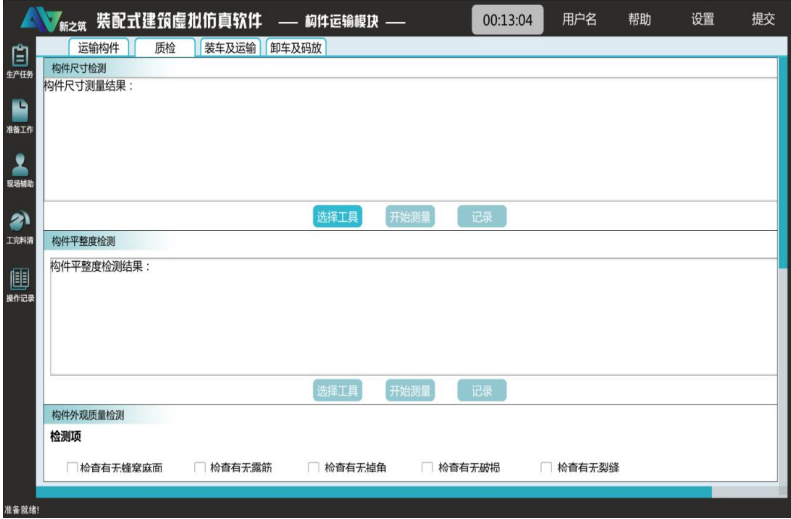

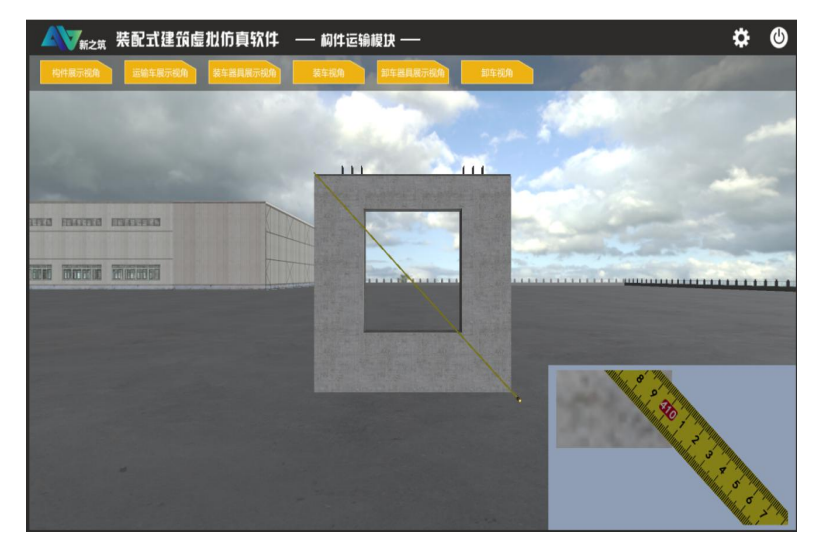

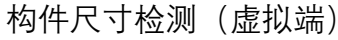

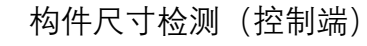

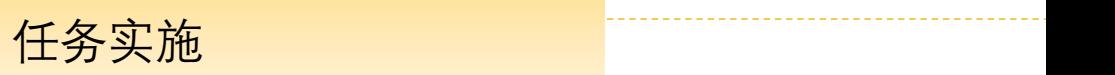

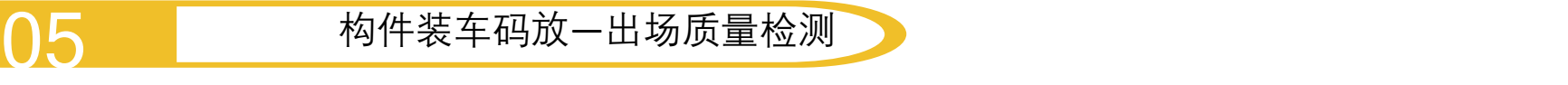

预制墙板高度允许偏差为±4mm,高度允许偏差为±4mm,厚度允许偏差为±3mm...... 检测标准完全依照国家标准进行设计及评判

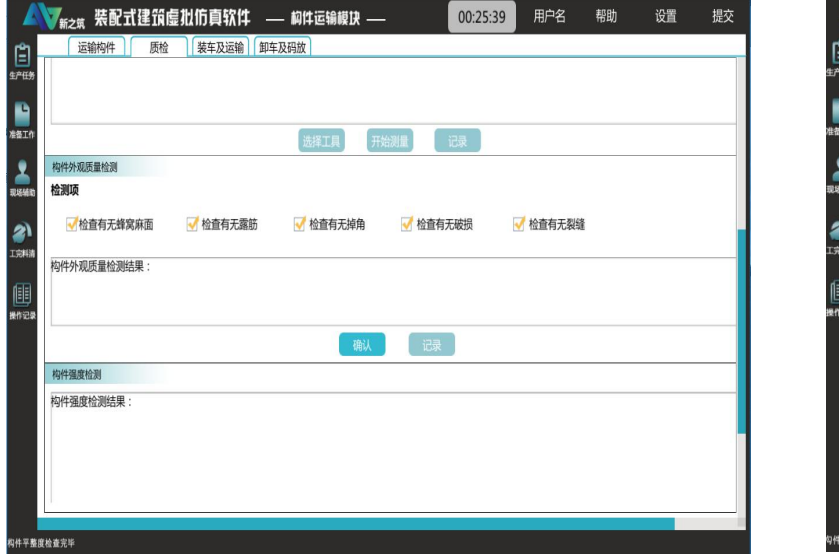

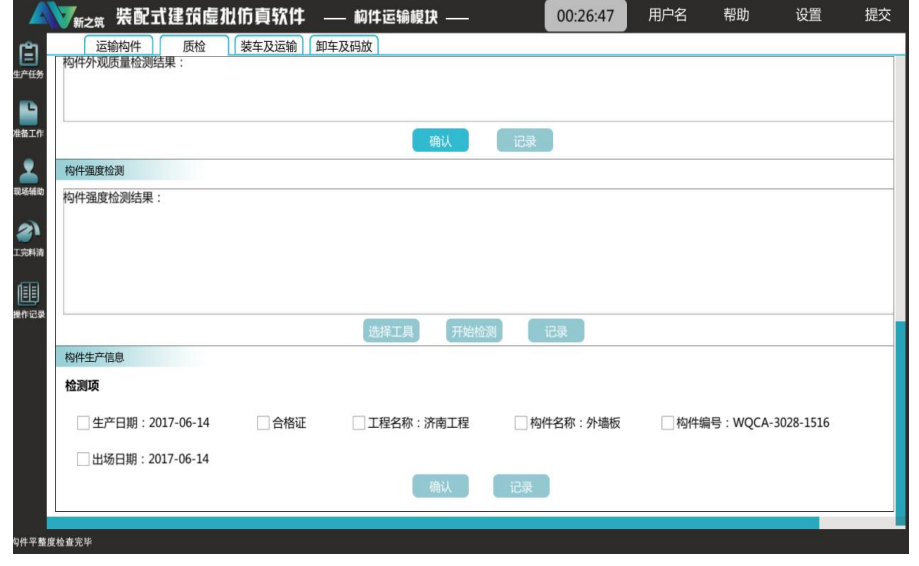

构件外观质量检测(控制端)

构件强度检测及生产信息检测(控制端)

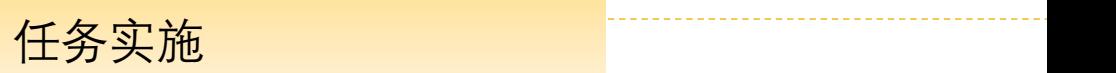

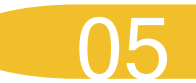

## 105 构件装车码放一出场质量检测 2008年 2009年 2月11日 12:00 12:00 12:00 12:00 12:00 12:00 12:00 12:00 12:00 12:00 12:00 1

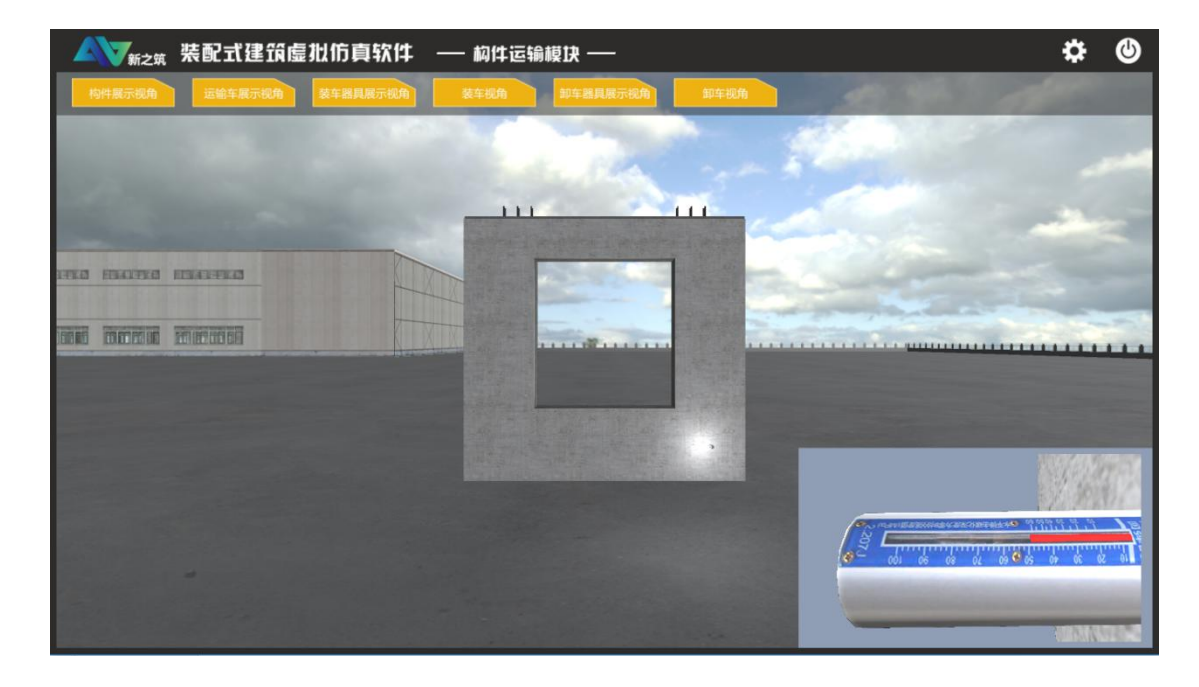

#### 构件强度检测(虚拟端)

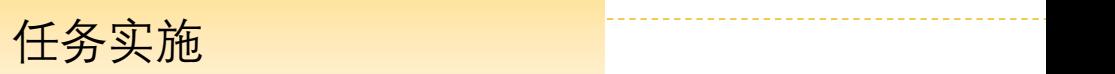

## 05 构件装车码放一选择吊车机具 2008

#### 根据目标构件及成本选择合理吊装机具,包括:吊车、吊具、吊 钩、货架等

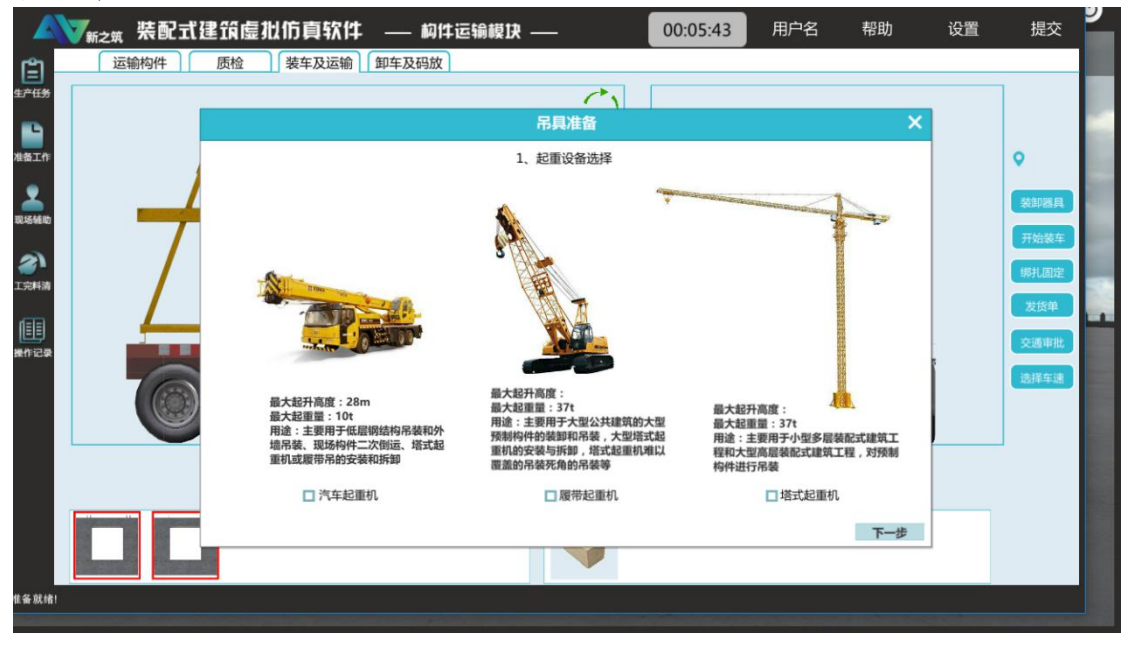

吊装机具选择(控制端)

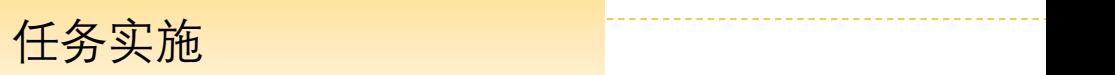

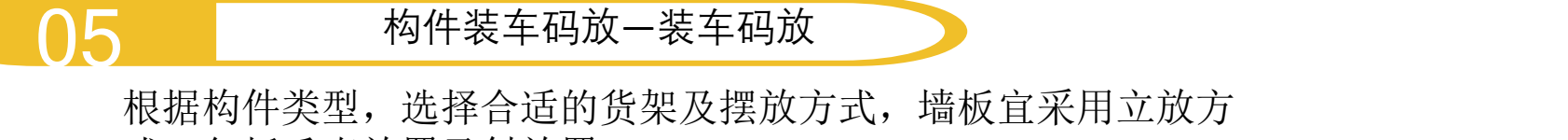

式,包括垂直放置及斜放置

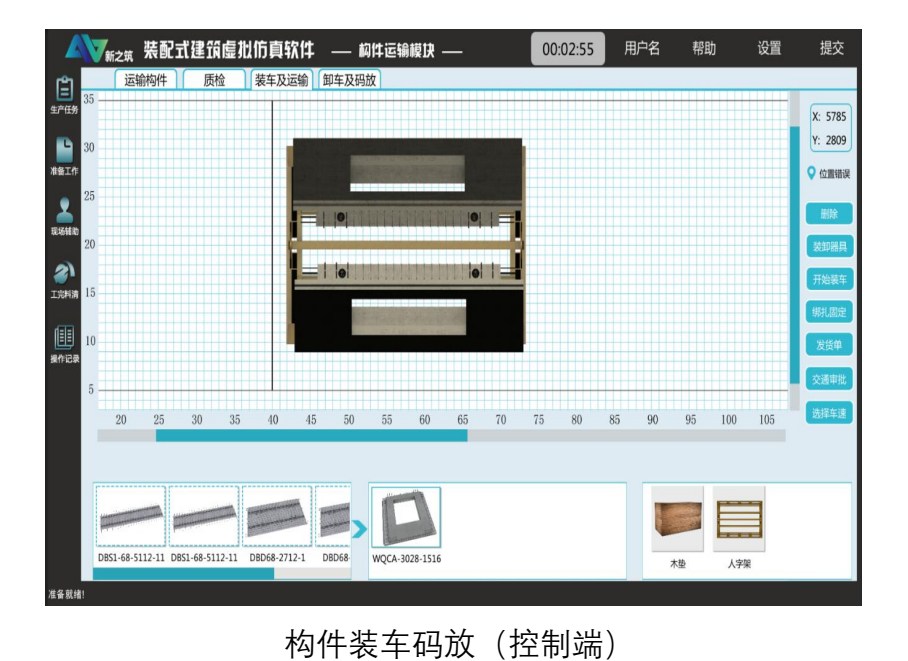

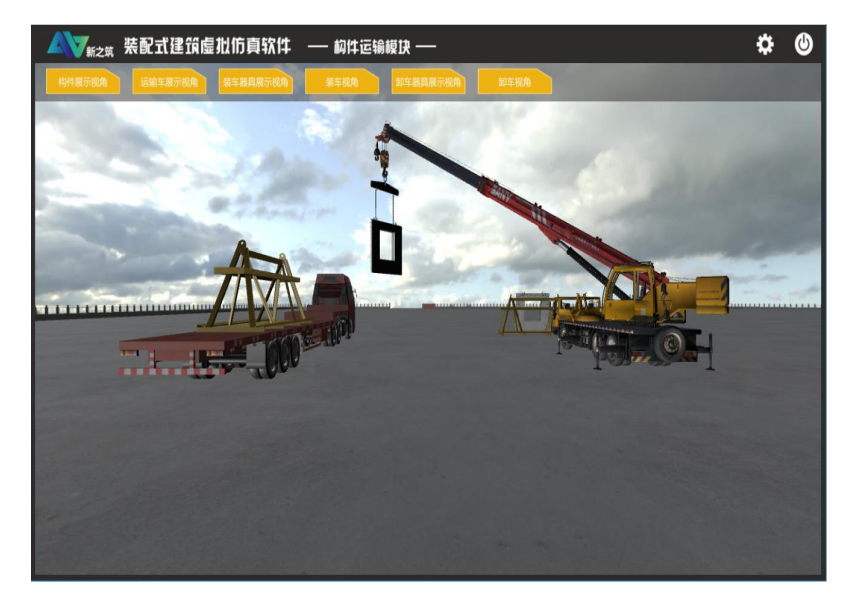

构件装车码放(虚拟端)

投资回报 任务实施

## 06 构件运输一发货清单及交通审批

构件装车码放完毕后,需要填写发货清单、长重构件还需要进行 交通审批

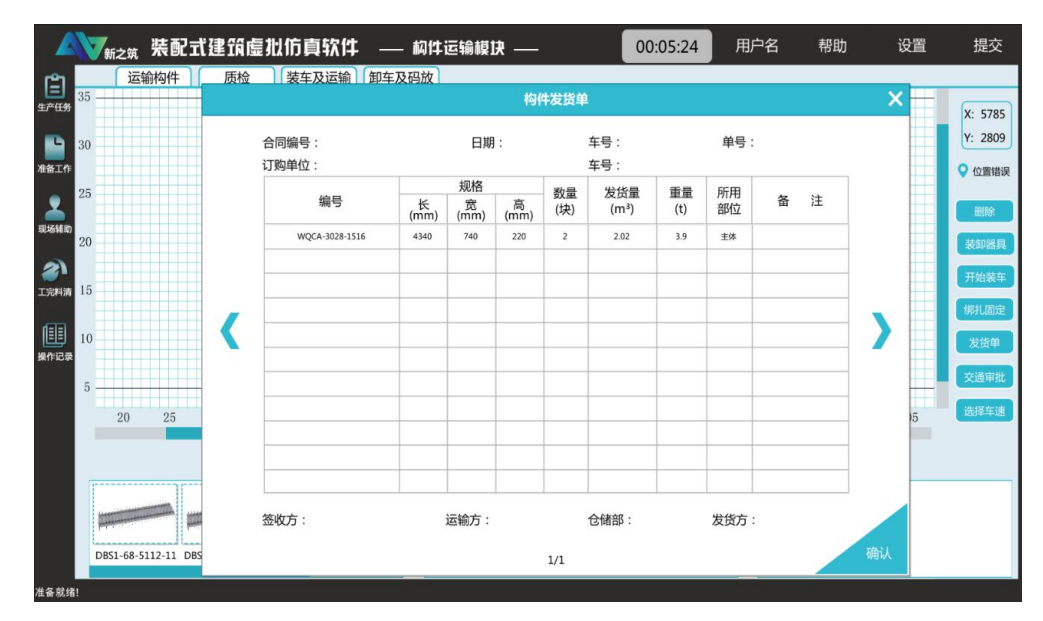

发货清单填写

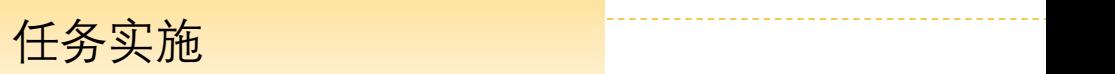

### 06 构件运输一道路勘察及车速设置

根据运输路线进行道路勘察,并根据勘察情况进行车速设置

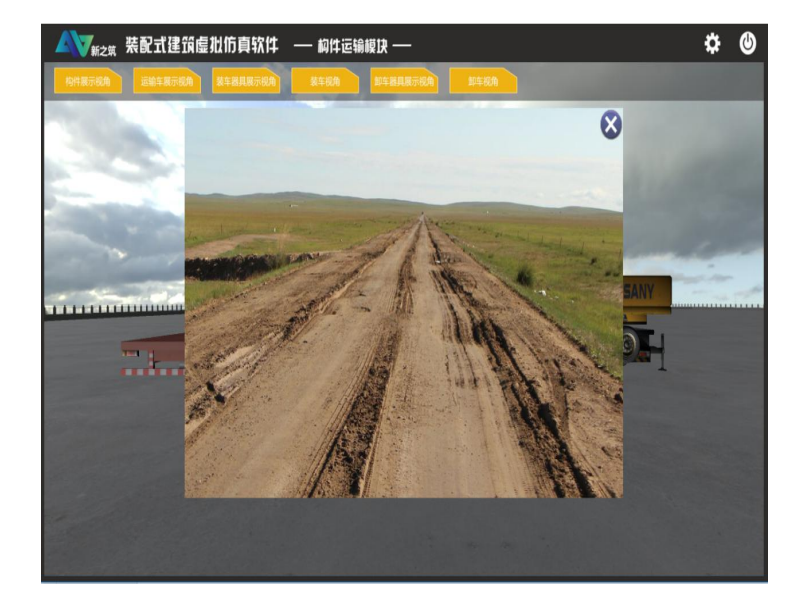

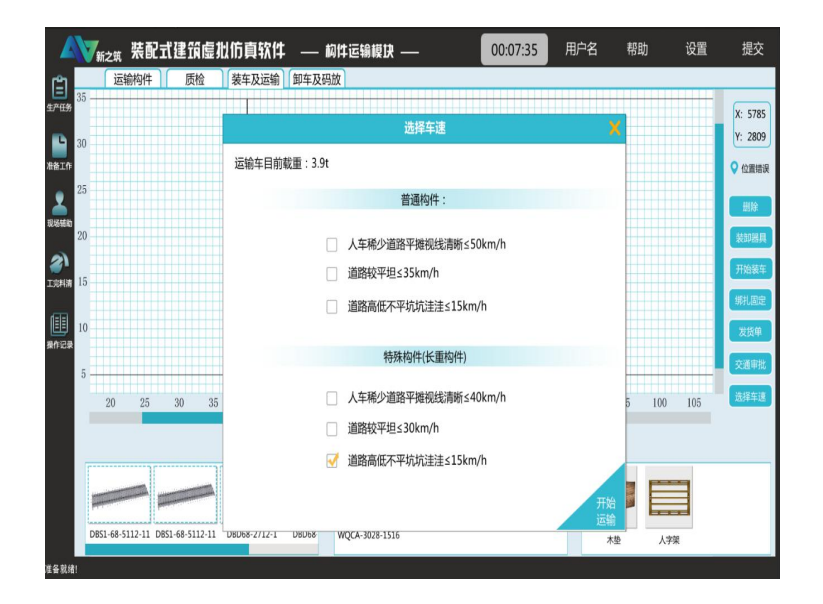

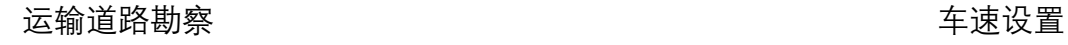

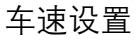

投资回报 任务实施

### 07 构件卸车码放—临时码放场地准备

构件运输至施工现场后,首先进行构件占地面积计算并选择合适 场地,场地需要进行硬化处理、排水良好并且在起重机工作范围

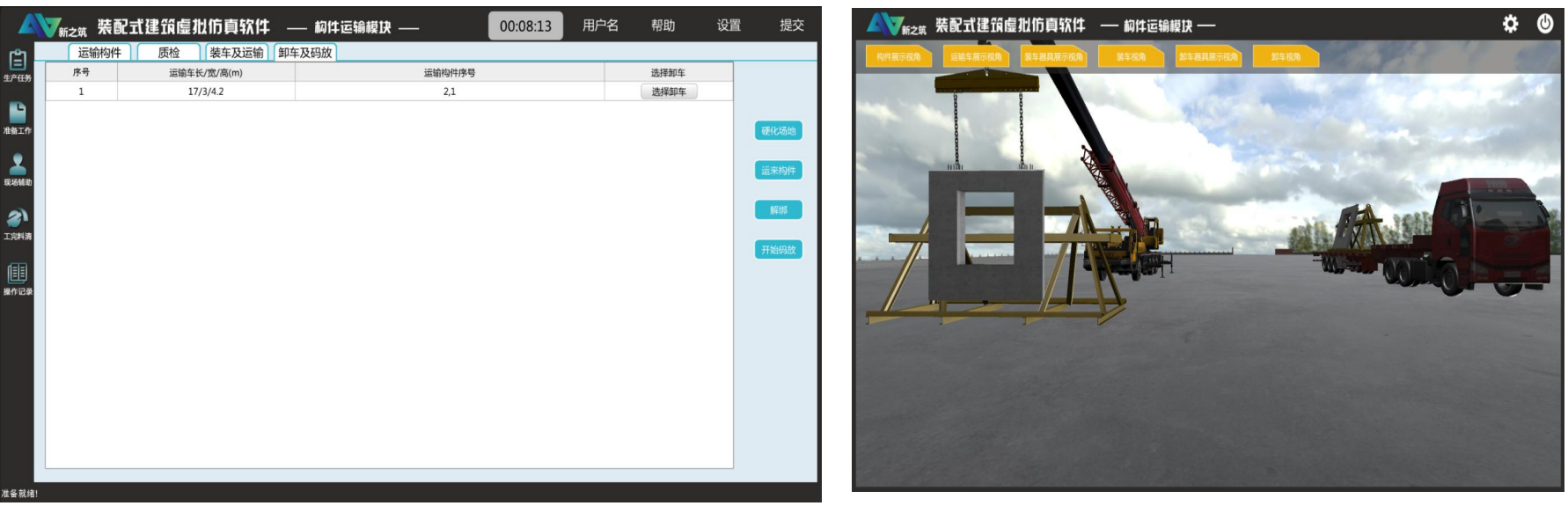

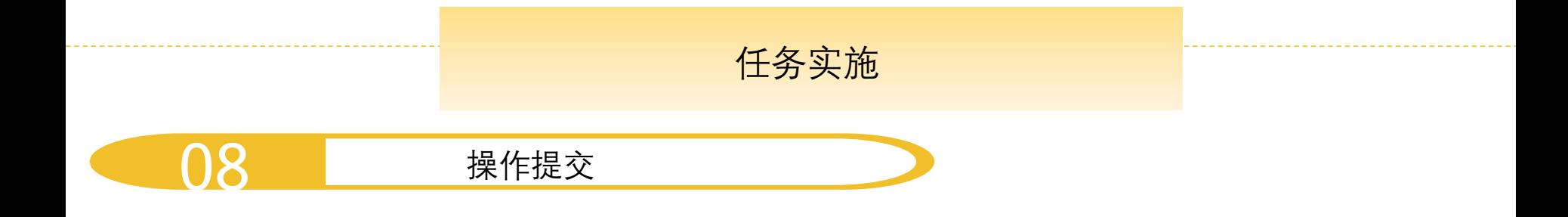

任务操作完毕后即可点击"提交"按钮进行操作提交, 本次操作结束。提交后,系统会自动对本操作任务的工艺 操作、成本、运输效率、运输质量、安全操作及工期等智 能评价,形成考核记录和评分记录供教师或学生查询。

投资回报 任务实施

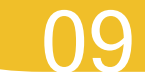

#### 09 成绩查询及考核报表导出

登录管理端,即可查询操作成绩,并且可以导出详细操作报 表,详细报表包括:总成绩、操作成绩、操作记录、评分记录等, 如图1-30所示

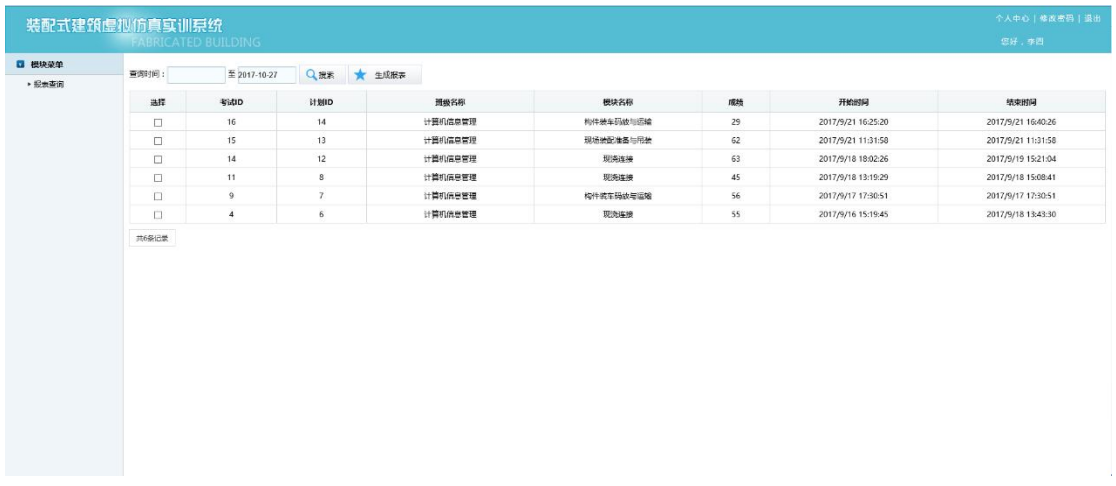